# Instrukcja obsługi Commubox FXA291

Iskrobezpieczny interfejs do podłączenia przetworników iskrobezpiecznych i nieiskrobezpiecznych do portu USB

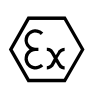

BA01385C/31/PL/03.19 71468831 2019-12-31

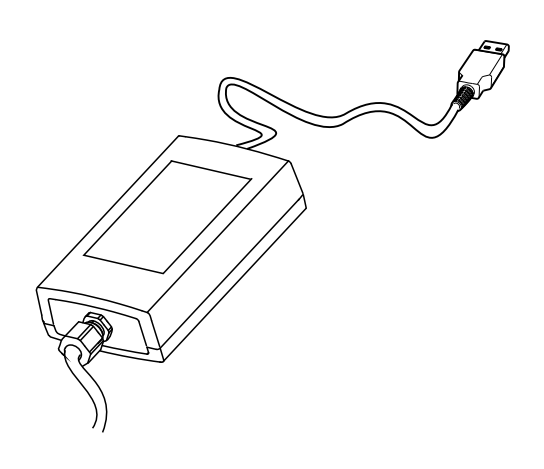

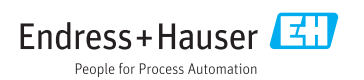

# Spis treści

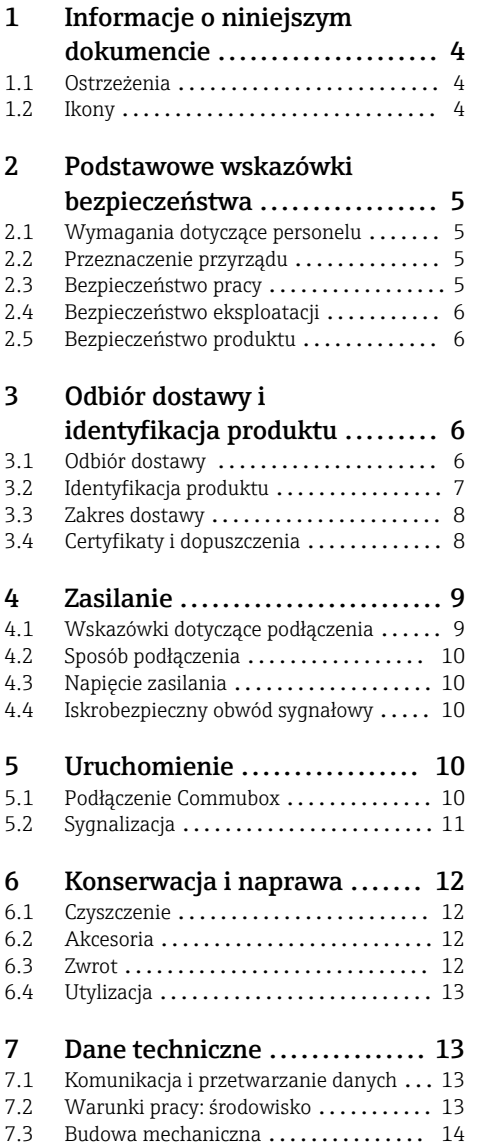

# <span id="page-3-0"></span>1 Informacje o niniejszym dokumencie

### 1.1 Ostrzeżenia

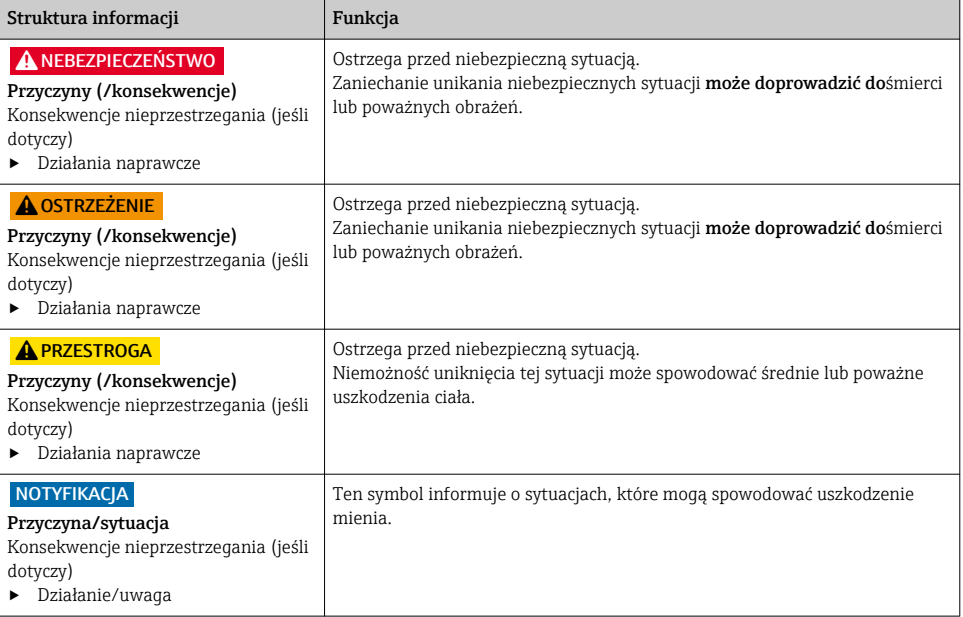

### 1.2 Ikony

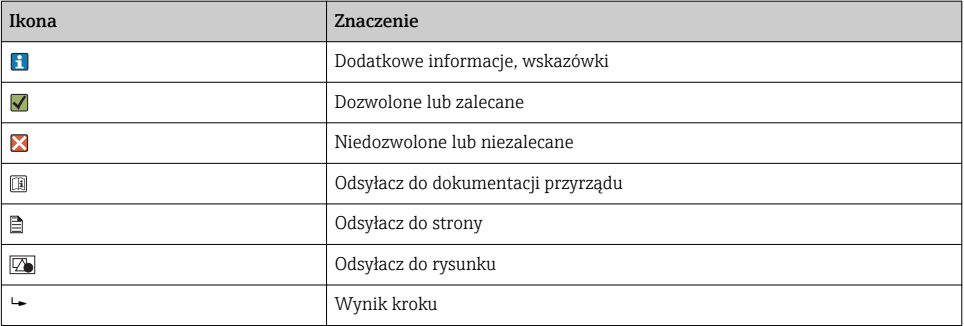

## <span id="page-4-0"></span>2 Podstawowe wskazówki bezpieczeństwa

### 2.1 Wymagania dotyczące personelu

- Montaż mechaniczny, podłączenie elektryczne, uruchomienie i konserwacja urządzenia mogą być wykonywane wyłącznie przez wykwalifikowany personel techniczny.
- Personel techniczny musi posiadać zezwolenie operatora zakładu na wykonywanie określonych czynności.
- Podłączenie elektryczne może być wykonywane wyłącznie przez elektryka.
- Personel ten jest zobowiązany do uważnego zapoznania się z niniejszą instrukcją obsługi oraz do przestrzegania zawartych w niej zaleceń.
- Awarie punktu pomiarowego mogą być naprawiane wyłącznie przez upoważniony i przeszkolony personel.

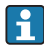

Naprawy nie opisane w niniejszej instrukcji mogą być wykonywane wyłącznie w zakładzie produkcyjnym lub przez serwis Endress+Hauser.

### 2.2 Przeznaczenie przyrządu

- Commubox FXA291 umożliwia podłączenie przyrządów obiektowych Endress+Hauser z interfejsem CDI (= Common Data Interface Endress+Hauser) do portu USB komputera lub notebooka. Umożliwia to obsługę zdalną i wykonywanie serwisu urządzeń obiektowych za pomocą oprogramowania narzędziowego Endress+Hauser, np. FieldCare służącego m.in. do zarządzania aparaturą obiektową danego zakładu.
- Commubox jest urządzeniem USB małej mocy, zasilanym z portu USB komputera.

Użytkowanie przyrządu w sposób inny, niż opisany w niniejszej instrukcji, stwarza zagrożenie bezpieczeństwa osób oraz układu pomiarowego i z tego powodu jest niedopuszczalne.

Producent nie bierze żadnej odpowiedzialności za szkody spowodowane niewłaściwym zastosowaniem lub zastosowaniem niezgodnym z przeznaczeniem.

### 2.3 Bezpieczeństwo pracy

Użytkownik zobowiązany jest do przestrzegania następujących wytycznych warunkujących bezpieczeństwo:

- Wskazówki montażowe
- Lokalne normy i przepisy
- Przepisy dotyczące ochrony przeciwwybuchowej

### Kompatybilność elektromagnetyczna

- Przyrząd został przetestowany pod kątem kompatybilności elektromagnetycznej zgodnie z aktualnymi normami międzynarodowymi obowiązującymi dla zastosowań przemysłowych.
- Kompatybilność elektromagnetyczna dotyczy wyłącznie urządzenia, które zostało podłączone zgodnie ze wskazówkami podanymi w niniejszej instrukcji obsługi.

### <span id="page-5-0"></span>2.4 Bezpieczeństwo eksploatacji

#### Przed uruchomieniem punktu pomiarowego:

- 1. Sprawdzić, czy wszystkie połączenia są poprawne.
- 2. Należy sprawdzić, czy przewody elektryczne i podłączenia węży giętkich nie są uszkodzone.
- 3. Nie uruchamiać urządzeń uszkodzonych i zabezpieczyć je przed przypadkowym uruchomieniem.
- 4. Oznaczyć uszkodzone produkty jako wadliwe.

#### Podczas pracy:

‣ Jeśli uszkodzenia nie można usunąć: należy wyłączyć urządzenie z obsługi i zabezpieczyć przed możliwością przypadkowego uruchomienia.

### 2.5 Bezpieczeństwo produktu

Urządzenie zostało skonstruowane i przetestowane zgodnie z aktualnym stanem wiedzy technicznej i opuściło zakład producenta w stanie gwarantującym bezpieczną i niezawodną eksploatację. Spełnia ono obowiązujące przepisy i Normy Europejskie.

## 3 Odbiór dostawy i identyfikacja produktu

### 3.1 Odbiór dostawy

1. Sprawdzić, czy opakowanie nie jest uszkodzone.

- Powiadomić dostawcę o wszelkich uszkodzeniach opakowania. Zatrzymać opakowanie, dopóki wszelkie związane z tym sprawy nie zostaną rozstrzygnięte.
- 2. Sprawdzić, czy zawartość nie uległa uszkodzeniu.
	- Powiadomić dostawcę o wszelkich uszkodzeniach zawartości. Zachować uszkodzone towary do czasu rozwiązania problemu.
- 3. Sprawdzić, czy dostawa jest kompletna i niczego nie brakuje.
	- Porównać dokumenty wysyłkowe z zamówieniem.
- 4. Zapakować przyrząd w taki sposób, aby był odpowiednio zabezpieczony przed uderzeniami i wilgocią na czas przechowywania i transportu.
	- Najlepszą ochronę zapewnia oryginalne opakowanie. Upewnić się, że warunki otoczenia są zgodne z wymaganiami.

W razie wątpliwości, prosimy o kontakt z dostawcą lub lokalnym biurem sprzedaży Endress +Hauser.

### <span id="page-6-0"></span>3.2 Identyfikacja produktu

#### 3.2.1 Tabliczka znamionowa

Na tabliczce znamionowej podane są następujące informacje o przyrządzie:

- Dane producenta
- Kod zamówieniowy
- Rozszerzony kod zamówieniowy
- Numer seryjny
- Informacje i ostrzeżenia dotyczące bezpieczeństwa
- ‣ Należy porównać dane na tabliczce znamionowej z zamówieniem.

#### 3.2.2 Identyfikacja produktu

#### Strona produktowa

www.endress.com/fxa291

#### Interpretacja kodu zamówieniowego przyrządu

Kod zamówieniowy oraz numer seryjny przyrządu jest zlokalizowany w następujących miejscach:

- Na tabliczce znamionowej
- W dokumentach przewozowych

#### Dostep do szczegółowych informacji o przyrządzie

- 1. Otworzyć stronę [www.endress.com](https://www.endress.com).
- 2. Wywołać wyszukiwanie na stronie (szkło powiększające).
- 3. Wpisać prawidłowy numer seryjny.
- 4. Znajdź.
	- Struktura kodu zamówienia produktu pokazana jest w wyskakującym oknie.
- 5. Kliknąć na obrazek produktu w wyskakującym oknie.
	- ► Nowe okno (Device Viewer) otwiera się. W tym oknie wyświetlane są wszystkie informacje dotyczące Twojego urządzenia oraz dokumentacja tego produktu.

#### Adres producenta

Endress+Hauser Conducta GmbH+Co. KG Dieselstraße 24 D-70839 Gerlingen

### <span id="page-7-0"></span>3.3 Zakres dostawy

W zakres dostawy wchodzą:

- Commubox FXA291
- Przewód USB fabrycznie podłączony do obudowy
- Przewód podłączeniowy przetwornika fabrycznie podłączony do obudowy
- Przewód dla standardowego adaptera FXA291
- Płyta CD z oprogramowaniem

#### Sterownik portu szeregowego USB Commubox FXA291:

Instalowany automatycznie za pomocą funkcji automatycznego wykrywania sprzętu. Patrz dokumentacja instalacji i konfiguracji. Postępować zgodnie z instrukcją instalacji.

### 3.4 Certyfikaty i dopuszczenia

#### 3.4.1 Znak

Wyrób spełnia wymagania zharmonizowanych norm europejskich. Jest on zgodny z wymogami prawnymi dyrektyw UE. Producent potwierdza wykonanie testów przyrządu z wynikiem pozytywnym poprzez umieszczenie na nim znaku  $\epsilon$ .

#### 3.4.2 Dopuszczenia Ex

#### Dopuszczenia ATEX

- $\blacksquare$  II (1) G [Ex ia Ga] IIC
- $\blacksquare$  II (1) D [Ex ia Da] IIIC
- BVS05 ATEX E095

#### Dopuszczenia IECEx

- [Ex ia Ga] IIC
- [Ex ia Da] IIIC
- IECEx BVS05 14.0096

#### Dopuszczenie EAC Ex

Produkt uzyskał certyfikat zgodnie z zaleceniami zawartymi w dyrektywie TR CU 012/2011 obowiązującej na terenie Euroazjatyckiej Strefy Ekonomicznej (EAEU). Znak zgodności EAC jest umieszczony na produkcie.

- [Ex ia Ga] IIC
- [Ex ia Da] IIIC
- Numer certyfikatu EAЭС RU C-DE.AA87.B00227/19

#### 3.4.3 Jednostka certyfikująca (tylko wersja z dopuszczeniem EAC)

#### OOO "НАНИО ЦСВЭ"

Federacja Rosyjska

## <span id="page-8-0"></span>4 Zasilanie

### 4.1 Wskazówki dotyczące podłączenia

### **NOTYFIKACJA**

#### Zastosowanie niezgodne z przeznaczeniem w strefach zagrożonych wybuchem może spowodować uszkodzenie urządzenia

- ‣ Commubox FXA291 stosować tylko w środowiskach niezagrożonych wybuchem.
- ‣ Należy bezwzględnie stosować się do ostrzeżeń, zaleceń montażowych i instrukcji obsługi zawartych w dokumentacji Ex dla urządzeń obiektowych z interfejsem CDI.

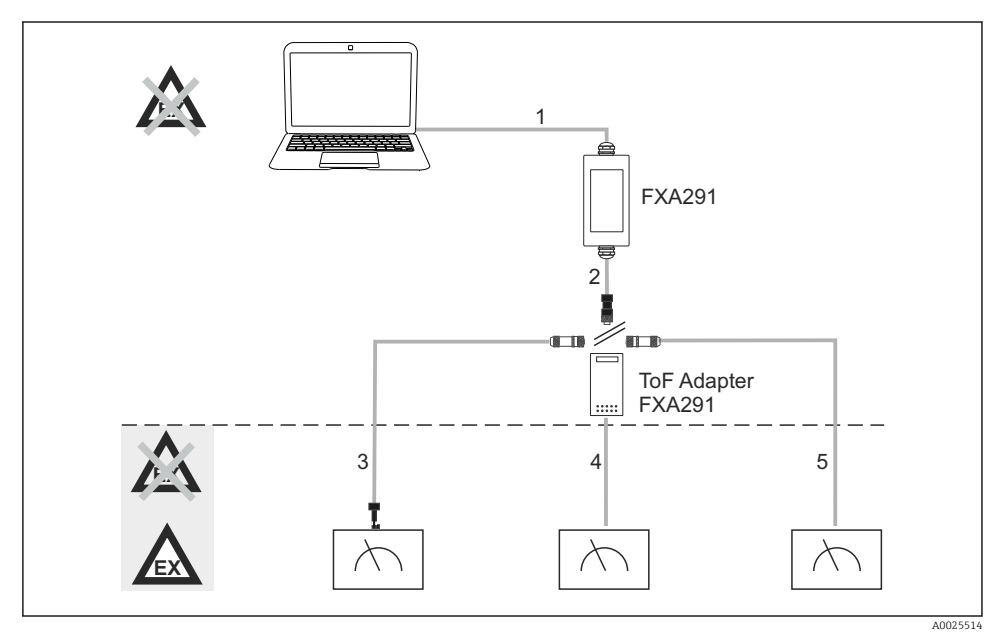

- *1 Możliwe zastosowania Commubox FXA291*
- *1 Przewód pomiędzy FXA291 i gniazdem USB komputera*
- *2 Przewód pomiędzy FXA291 i gniazdem M8*
- *3 Przewód standardowego adaptera FXA291 (dla urządzeń pomiarowych we wszystkich strefach)*
- *4 Przewód dla urządzeń obiektowych ToF (do pomiaru ciśnienia i poziomu)*
- *5 Przewód dodatkowych przyrządów do pomiaru poziomu*
- 

Ze względów bezpieczeństwa, do podłączenia przyrządów FMR2xx, FMR53x, FMR540, FMP4x, FMU4x, PMC71, PMP7x, PMD7x, FMD7x, FMB70, FMG60 może być stosowany wyłącznie ToF adapter FXA291.

Informacje dotyczące urządzeń obiektowych można znaleźć na stronie www.endress.com/FXA291.

### <span id="page-9-0"></span>4.2 Sposób podłączenia

- Z komputerem: 4-stykowe złącze USB, typu A kompatybilne ze standardem USB 1.1 i 2.0
- Z przetwornikiem: złącze CDI zabezpieczone przed zwarciem i odwrotną polaryzacją

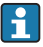

Przewód USB oraz przewód adaptera jest fabrycznie połączony do obudowy i zabezpieczony dławikiem kablowym.

### 4.3 Napięcie zasilania

- Zakres napięcia: do portu USB komputera PC, typowo 5VDC
- Zasilanie urządzeń obiektowych napięciem VCC, pobór mocy do 100 mW, z zabezpieczeniem przed odwrotną polaryzacją

### 4.4 Iskrobezpieczny obwód sygnałowy

Parametry podłączenia obwodu iskrobezpiecznego o rodzaju ochrony przeciwwybuchowej [Ex ia] IIC:

- Napięcie: < 7 VDC
- $\bullet$  U<sub>m</sub>: 260V
- Commubox FXA291 zapewnia ochronę połączeń iskrobezpiecznych i  $\mathbf{r}$

nieiskrobezpiecznych. W związku z tym, od strony iskrobezpiecznej Commubox FXA291 można podłączyć urządzenie z dopuszczeniem do pracy w strefach niezagrożonych wybuchem, co nie będzie miało to wpływu na możliwość późniejszego podłączenia urządzenia z dopuszczeniem do pracy w strefach zagrożonych wybuchem.

## 5 Uruchomienie

### 5.1 Podłączenie Commubox

#### 5.1.1 Wymagania systemowe

- Port USB (zgodny ze standardem USB 1.1 lub 2.0)
- Napęd DVD/CD-ROM
- System operacyjny Windows 8 / Windows 7 / Windows XP

### 5.1.2 Podłączenie komputera i przyrządu pomiarowego

### **NOTYFIKACJA**

### Niewłaściwy przewód adaptera

Może spowodować utratę ochrony przeciwwybuchowej

- ‣ Do podłączenia Commubox do interfejsu CDI przyrządów FMR2xx, FMR53x, FMR540, FMP4x, FMU4x, PMC71, PMP7x, PMD7x, FMD7x, FMB70, FMG60 może być stosowany wyłącznie ToF adapter FXA291 dostępny jako akcesoria.
- 1. Podłączyć wtyk CDI przewodu adaptera do gniazda interfejsu CDI w przyrządzie pomiarowym.
- <span id="page-10-0"></span>2. Włączyć komputer.
	- Odczekać do uruchomienia systemu operacyjnego.
- 3. Podłączyć przewód USB Commubox do portu USB komputera.
	- Odczekać, aż podłączenie zostanie automatycznie wykryte. W razie potrzeby, wyrazić zgodę na instalację wymaganych, automatycznie wykrytych sterowników.
- 4. Uruchomić komunikację z przyrządem pomiarowym, np. za pomocą oprogramowania FieldCare.

### 5.2 Sygnalizacja

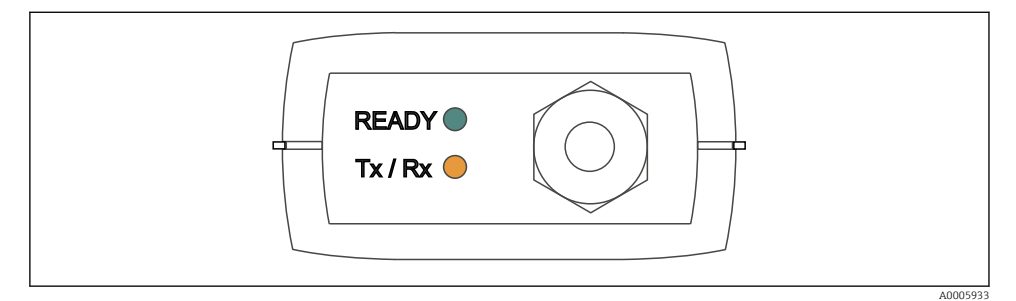

#### *2 Kontrolki sygnalizacyjne (złącze USB od strony komputera PC)*

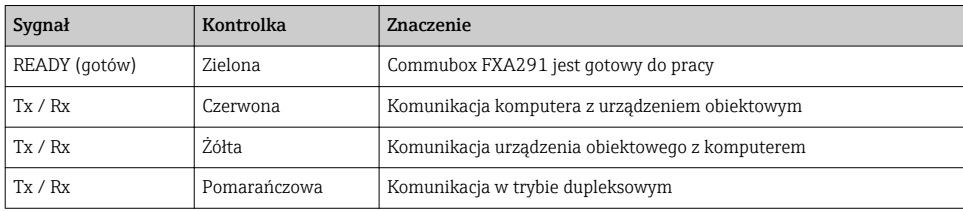

## <span id="page-11-0"></span>6 Konserwacja i naprawa

### 6.1 Czyszczenie

Wszelkie zanieczyszczenia Commubox usuwać wyłącznie za pomocą wilgotnej ściereczki. W zależności od rodzaju zanieczyszczenia, do oczyszczenia Commubox można również użyć ściereczki zwilżonej środkiem czyszczącym.

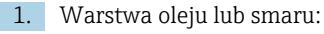

Zastosować środek odtłuszczający, np etanol lub alkohol izopropylowy.

2. Osad kamienia wapiennego i wodorotlenków metali:

Rozpuścić osad za pomocą rozcieńczonego kwasu solnego (3%). Następnie kilkakrotnie wypłukać szmatkę w czystej wodzie i ponownie przetrzeć urządzenie.

3. Osad zawierający białka (np. w przemyśle spożywczym):

Zastosować mieszaninę 0.5% roztworu kwasu solnego i pepsyny (dostępna w handlu). Następnie kilkakrotnie wypłukać szmatkę w czystej wodzie i ponownie przetrzeć urządzenie.

### 6.2 Akcesoria

W następnych rozdziałach opisano ważniejsze akcesoria dostępne w czasie wydania niniejszego dokumentu.

‣ Informacje o akcesoriach, które nie zostały wymienione w niniejszej publikacji można uzyskać u regionalnych przedstawicieli firmy Endress+Hauser.

### ToF adapter FXA291

- Wraz z przewodem do podłączenia do przyrządów bazujących na pomiarze czasu przelotu (ToF)
- W przypadku połączenia FXA291 do wejścia urządzeń iskrobezpiecznych ToF M obowiązuje graniczenie mocy
- Zapobiega to przekroczeniu wartości dopuszczalnych określonych dla urządzeń ToF z dopuszczeniem Ex
- Nie wpływa na prędkość transmisji cyfrowej i instalację aktualizacji oprogramowania urządzeń obiektowych
- Kod zam. 71007843

### 6.3 Zwrot

Urządzenie należy zwrócić do naprawy, kalibracji fabrycznej lub gdy zamówiono lub dostarczono nieprawidłowe urządzenie. Firma Endress+Hauser posiadająca certyfikat ISO, zgodnie z wymogami przepisów prawa, jest obowiązana przestrzegać określonych procedur w przypadku zwrotu urządzeń, które wchodziły w kontakt z medium procesowym.

Aby zapewnić wymianę, bezpieczny i profesjonalny zwrot przyrządu:

‣ Zapoznać się z informacjami, procedurą i warunkami zwrotu urządzeń na stronie: [www.endress.com/support/return-material.](http://www.endress.com/support/return-material)

### <span id="page-12-0"></span>6.4 Utylizacja

Urządzenie zawiera podzespoły elektroniczne. Produkt należy zutylizować, jako odpad elektroniczny.

‣ Należy przestrzegać lokalnych przepisów.

### 7 Dane techniczne

### 7.1 Komunikacja i przetwarzanie danych

Komunikacja pomiędzy komputerem a FXA291

- Prędkość transmisji: 2400 do 115.2k
- Liczba bitów danych: 8
- Liczba bitów stopu: 1
- Kontrola parzystości: nie
- Liczba bitów startu: 1
- Komunikacja w trybie dupleksowym

### 7.2 Warunki pracy: środowisko

#### 7.2.1 Temperatura otoczenia

 $-20$  ... 60 °C ( $-4$  ... 140 °F)

#### 7.2.2 Temperatura składowania

-40...+85 °C (-40...185 °F)

#### 7.2.3 Stopień ochrony

IP51, NEMA/typ 3

#### 7.2.4 Wilgotność względna

0 ... 95 %, bez kondensacji

### <span id="page-13-0"></span>7.3 Budowa mechaniczna

#### 7.3.1 Konstrukcja, wymiary

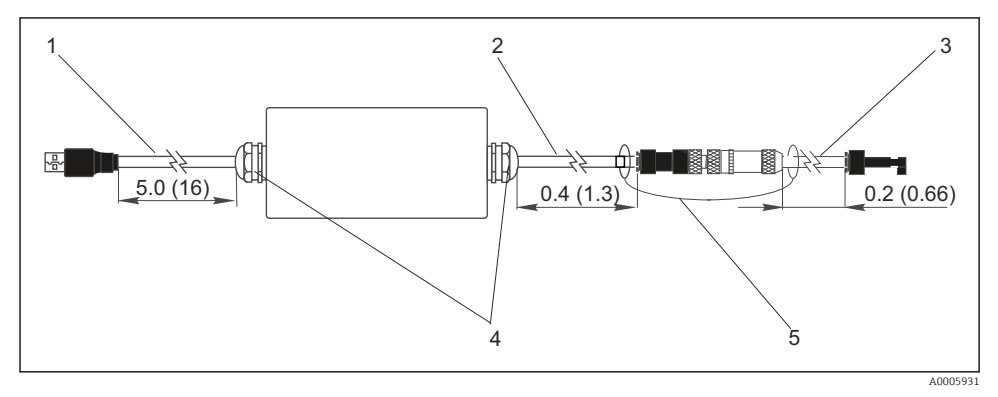

- *3 Commubox FXA291 i komponenty, wymiary w m (stopach)*
- *1 Przewód pomiędzy Commubox FXA291 a portem USB komputera PC*
- *2 Przewód z gniazdem przyłącza CDI i wtyczką M8 ToF adapter*
- *3 Przewód do standardowego adaptera ze złączem CDI*
- *4 Dławiki kablowe*
- *5 Linka zabezpieczająca*

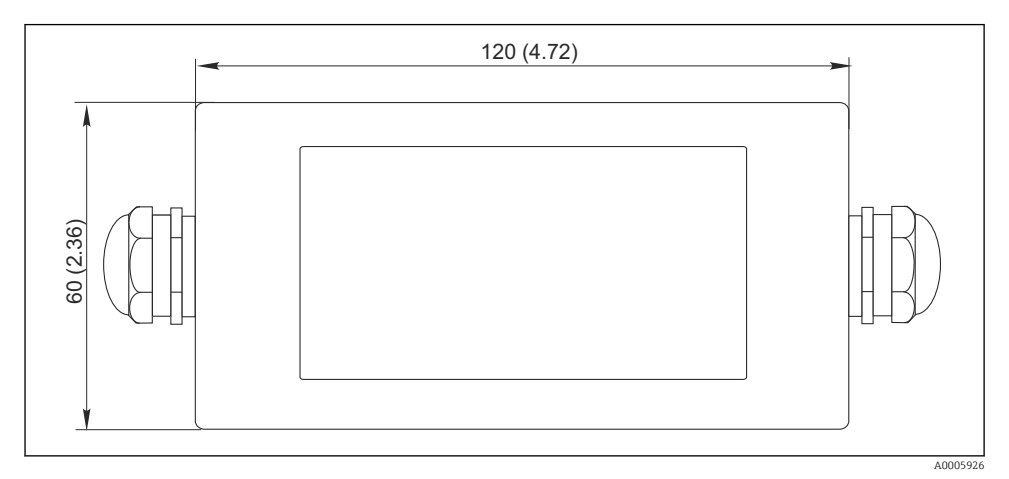

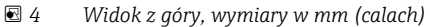

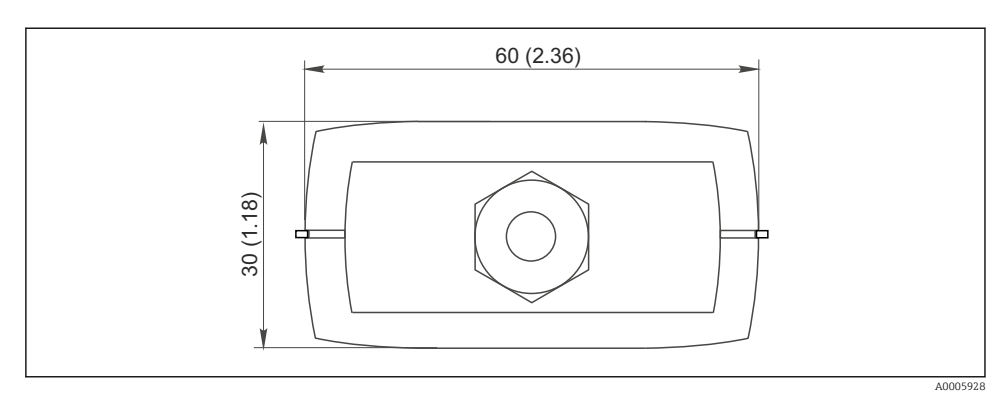

 *5 Widok z boku (złącze CDI od strony przyrządu), wymiary w mm (calach)*

#### 7.3.2 Masa

Około 0.2 kg (0.44 lbs)

#### 7.3.3 Materiały

Obudowa: ABS Naklejka z przodu przyrządu: Poliester

### 7.3.4 Port USB

Między komputerem typu PC a Commubox FXA291 = sygnał USB zgodny ze specyfikacją USB

### 7.3.5 Interfejs CDI

Między przyrządem(ami) pomiarowym(i) a Commubox FXA291 = Protokół serwisowy Endress +Hauser

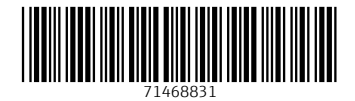

### www.addresses.endress.com

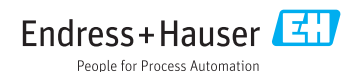